## Company Settings - Company Information

Last Modified on 26/05/2022 12:55 pm BST

Company Information can be edited by clicking the pen icon next to each field. This information will pull through to any digital outputs to create:

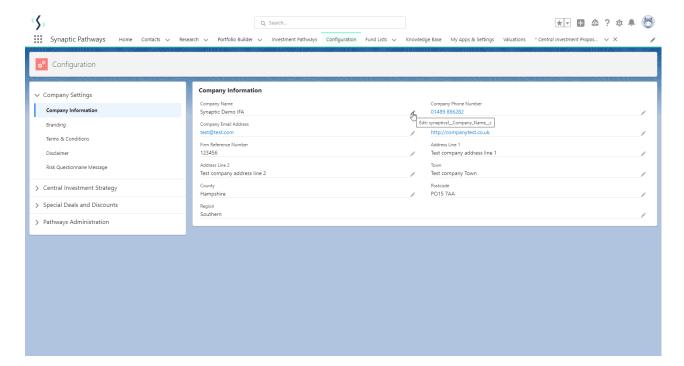

## **Company Information**

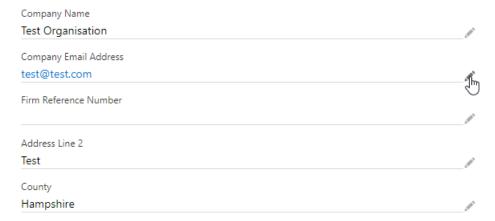

Once the changes the have been made, click 'Save'

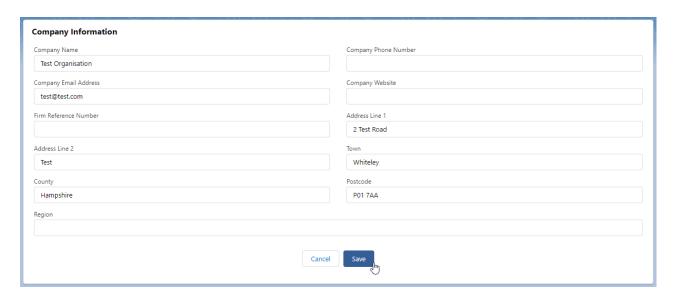

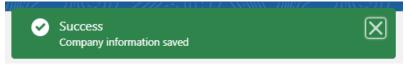